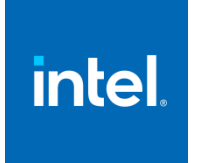

# Intel® Data Center Attestation Primitives (DCAP): Appraisal Engine Developer Guide for Linux\* OS

April, 2024

# **Table of Contents**

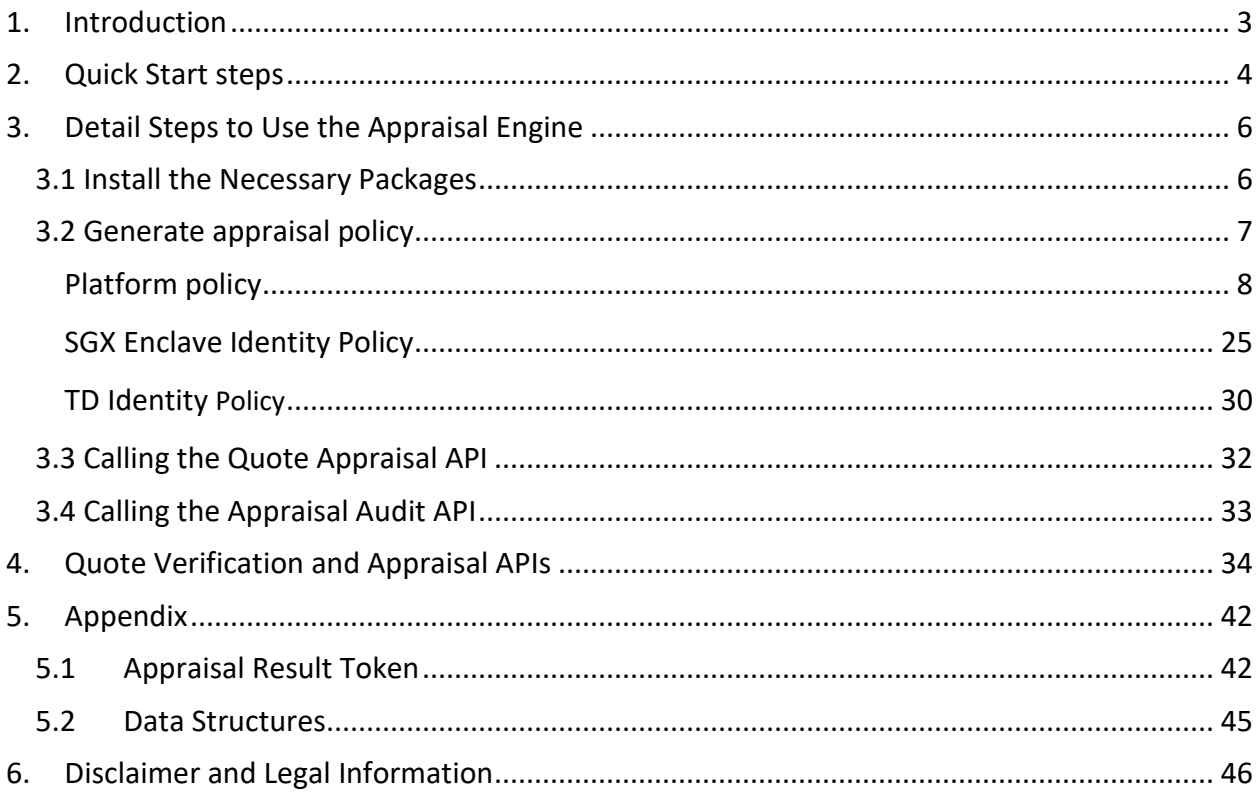

# <span id="page-2-0"></span>1. Introduction

Appraisal Engine is one new feature of Intel® DCAP, this document guides you on how to use the Intel® DCAP Appraisal Engine for Software Guard Extensions (SGX) and Trust Domain Extensions (TDX) remote attestation. The target users are Linux developers and cloud DevOps.

### **Features:**

- Appraise SGX-based Quote.
- Appraise TDX-based Quote.
- Appraise SGX Enclave Identity.
- Appraise TD Identity.

#### **Notes:**

The current release of the Appraisal Engine does not execute in a SGX Enclave and does not require SGX. The platform should be protected against adversaries, or the Appraisal Engine can be run in a Confidential VM (e.g. TDX). Otherwise, a malicious user could modify the signing key, the verification result, or the appraisal result. Support for running the Appraisal Engine inside an SGX enclave as an option will be added in a future release.

# <span id="page-3-0"></span>2.Quick Start Steps

The following picture shows the set of DCAP components which are used in the attestation of a TDVM running in the Trust Domain Extensions (TDX) TEE or an SGX enclave to a remote Relying Party.

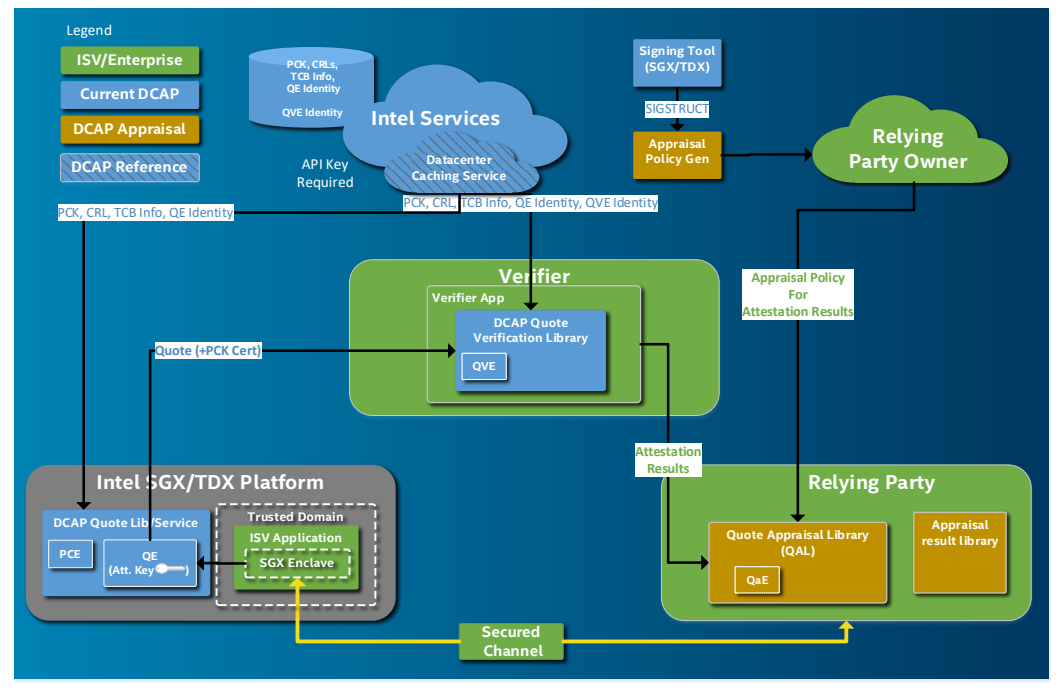

This document assumes the reader is familiar with DCAP quote generation and quote verification process. The reader can refer to the DCAP documents at [\(download.01.org/intel-sgx/latest/dcap](https://download.01.org/intel-sgx/latest/dcap-latest/linux/docs/)[latest/linux/docs/\)](https://download.01.org/intel-sgx/latest/dcap-latest/linux/docs/) for more information.

In the bare metal environment to use the Appraisal Engine, follow these steps:

- 1. Install the relative packages, including "Quote generation packages", "Quoting verification library package", "tee appraisal tool package", "cache server (PCCS) package", "multi-package agent package or PCKIDRetrieval tool package", "PccsAdmintool in DCAP source code"
	- a. Install all the packages needed for end-to-end remote attestation.
	- b. Install the "tee appraisal tool package".
- 2. Prepare the appraisal policies: including platform policy, user SGX enclave policy or user TD policy.
	- a. Intel has provided a tool (tee\_appraisal\_tool) to help user generate the policies. For user SGX enclave or TDVM policy, this tool just generates the reference policy, user could modify the policy based on his/her workload's requirement.
	- b. Then, upload the platform appraisal policies to your environment's caching server with the PccsAdmintool. Uploading operation is one optional step, you can provide the policies directly when call the appraisal APIs.
- 3. Call the new appraisal APIs to enable the attestation appraisal functionality.
	- a. Refer to the Sample code: QuoteAppraisalSample[\(https://github.com/intel/SGXDataCenterAttestationPrimitives/tre](https://github.com/intel/SGXDataCenterAttestationPrimitives/tree/master/SampleCode/QuoteAppraisalSample) [e/master/SampleCode/QuoteAppraisalSample\)](https://github.com/intel/SGXDataCenterAttestationPrimitives/tree/master/SampleCode/QuoteAppraisalSample).
- 4. After finishing the appraisal of the attestation result, you can also audit the appraisal process.
	- a. In this release, from security perspective, audit the appraisal policy is a security requirement. You can refer to the Sample code: [\(https://github.com/intel/SGXDataCenterAttestationPrimitives/tree/master/SampleCode/](https://github.com/intel/SGXDataCenterAttestationPrimitives/tree/master/SampleCode/QuoteAppraisalSample) [QuoteAppraisalSample\)](https://github.com/intel/SGXDataCenterAttestationPrimitives/tree/master/SampleCode/QuoteAppraisalSample)

In the cloud environment to use the Appraisal Engine, please refer to the Cloud Service Provider's documentation, typically need the following steps:

- 1. Install the relative packages, including "Quote generation packages", "Quoting verification library package", "tee appraisal tool package".
	- a. Install all the packages needed for end-to-end remote attestation.
	- b. Install the "tee appraisal tool package".
- 2. Prepare the appraisal policies: user SGX enclave policy or user TD policy.
	- a. Intel has provided a tool (tee\_appraisal\_tool) to help user generate the policies. For user SGX enclave or TDVM policy, this tool just generates the reference policy, user could modify the policy based on his/her workload's requirement.
	- b. In general, a platform owner (like a Cloud Service Provider) should own the platform policy's generation. As end users, you don't need to generate the platform policy.
- 3. Call the new appraisal APIs to enable the attestation appraisal functionality.
	- a. Refer to the Sample code: QuoteAppraisalSample[\(https://github.com/intel/SGXDataCenterAttestationPrimitives/tre](https://github.com/intel/SGXDataCenterAttestationPrimitives/tree/master/SampleCode/QuoteAppraisalSample) [e/master/SampleCode/QuoteAppraisalSample\)](https://github.com/intel/SGXDataCenterAttestationPrimitives/tree/master/SampleCode/QuoteAppraisalSample).
- 4. After finishing the appraisal of the attestation result, you can also audit the appraisal process.
	- a. In this release, from security perspective, audit the appraisal policy is a security requirement. You can refer to the Sample code: [\(https://github.com/intel/SGXDataCenterAttestationPrimitives/tree/master/SampleCode/](https://github.com/intel/SGXDataCenterAttestationPrimitives/tree/master/SampleCode/QuoteAppraisalSample) [QuoteAppraisalSample\)](https://github.com/intel/SGXDataCenterAttestationPrimitives/tree/master/SampleCode/QuoteAppraisalSample)

# <span id="page-5-0"></span>3.Detail Steps to Use the Appraisal Engine

The Attestation Appraisal Engine is part of DCAP Attestation. Except the original DCAP software stack, a tool (tee appraisal tool) is provided for the appraisal functionality.

# <span id="page-5-1"></span>3.1 Install the Necessary Packages

First, install the necessary DCAP software stack into your platform including(you can refer to the doc: [https://download.01.org/intel-sgx/latest/dcap](https://download.01.org/intel-sgx/latest/dcap-latest/linux/docs/Intel_SGX_SW_Installation_Guide_for_Linux.pdf)[latest/linux/docs/Intel\\_SGX\\_SW\\_Installation\\_Guide\\_for\\_Linux.pdf\)](https://download.01.org/intel-sgx/latest/dcap-latest/linux/docs/Intel_SGX_SW_Installation_Guide_for_Linux.pdf):

- 1. Quote generation libraries
- 2. Quote Verification libraries
- 3. QCNL/QPL libraries
- 4. Cache server (PCCS)
- 5. Multi-package Agent or PCKIDRetrieval Tool
- 6. PccsAdminTool
- 7. If you are working on TDX remote attestation, you need to install TDX related packages:
	- a. Quote Generation Service For rpm packages, you can install it as:  *sudo yum install -y --setopt=install\_weak\_deps=False --nogpgcheck tdx-qgs*  For Debian packages, you can install it as:  *sudo apt install -y --no-install-recommends tdx-qgs*

b. Ring 3 Attestation Abstraction Library For rpm packages, you can install it as:  *sudo yum install -y --setopt=install\_weak\_deps=False --nogpgcheck libtdx-attest sudo yum install -y --setopt=install\_weak\_deps=False --nogpgcheck libtdx-attest-devel* For Debian packages, you can install it as:  *sudo apt install -y --no-install-recommends libtdx-attest sudo apt install -y --no-install-recommends libtdx-attest-dev*

#### **Notes:**

If you use Appraisal Engine in cloud, please refer to Cloud Service Provider's documentation. Typically, Cloud Service Provider will take care item 4,5 and 6.

To prepare appraisal policy, you may need to install:

1. [tee\\_appraisal\\_tool](#page-6-1)

For rpm packages, you can install it as: *sudo yum install -y --setopt=install\_weak\_deps=False --nogpgcheck tee-appraisal-tool* For Debian packages, you can install it as:  *sudo apt install -y --no-install-recommends tee-appraisal-tool*

#### **Notes:**

Repositories are supported to distribute packages for the following OSs( For how to setup the repo or local repo, you can refer to the documentation[: https://download.01.org/intel-sgx/latest/dcap](https://download.01.org/intel-sgx/latest/dcap-latest/linux/docs/Intel_SGX_SW_Installation_Guide_for_Linux.pdf)[latest/linux/docs/Intel\\_SGX\\_SW\\_Installation\\_Guide\\_for\\_Linux.pdf,](https://download.01.org/intel-sgx/latest/dcap-latest/linux/docs/Intel_SGX_SW_Installation_Guide_for_Linux.pdf) in section "Installation Instructions-QuickStart" section) :

• Ubuntu and Debian: DCAP packages are provided in a Debian\* repository at

[https://download.01.org/intel-sgx/sgx\\_repo/](https://download.01.org/intel-sgx/sgx_repo/) and via a tar file located at [https://download.01.org/intel](https://download.01.org/intel-sgx/latest/linux-latest/distro/)[sgx/latest/linux-latest/distro/](https://download.01.org/intel-sgx/latest/linux-latest/distro/)

• Red Hat, CentOS, Anolis, and SUSE: DCAP packages are provided as RPM Packages via a tar file located in the corresponding folder in<https://download.01.org/intel-sgx/latest/linux-latest/distro/>

- a. Find RPM packages for SGX libraries and services, which are currently provided in a single TAR archive a[t https://download.01.org/intel-sgx/latest/linux-latest/distro/](https://download.01.org/intel-sgx/latest/linux-latest/distro/)
- b. Download the file sgx\_rpm\_local\_repo.tgz to a selected folder, for example /opt/intel cd /opt/intel sudo wget https://download.01.org/intel-sgx/latest/linuxlatest/distro/<distro>/sgx\_rpm\_local\_repo.tgz
- c. Verify the downloaded repo file with the SHA value in this file: https://download.01.org/intelsgx/latest/dcaplatest/linux/SHA256SUM\_dcap\_<version>.cfg
- d. Expand the archive: sudo tar xvf sgx\_rpm\_local\_repo.tgz e. Add the RPM local repository to your local repository list sudo yum-config-manager --add-repo file://PATH\_TO\_ LOCAL\_REPO

# <span id="page-6-0"></span>3.2 Generate Appraisal Policy

A Relying Party needs appraisal policies to process the results of the quote verification. These include a policy to assess the platform and the trusted platform software generating the quote as well as a policy to assess the SGX Enclave or TD the Relying Party is evaluating.

<span id="page-6-1"></span>DCAP now provides a tool to help user generate the appraisal policy: tee appraisal tool. After installing this tool, its usage is described below :

 *tee\_appraisal\_tool <Command> <options> <files> Command: gen\_payload: Generate the policy payload file with JSON format from an SGX Enclave Report or a TDX Report. sign\_policy: Sign the input policy payload with the input EC key and generate the final policy file with JWT format. verify\_policy: Verify the JWT policy file. Options: -in Specify the input file path -key Specify the key file. The key file must be a EC private key with 384 bytes It is a required option for "sign\_policy" -out Speicify the output file path -v Enable showing the extra dump message for each command*

#### *Example:*

*tee\_appraisal\_tool gen\_payload -in {enclave/TDReport} -out payload.json [-v] tee\_appraisal\_tool sign\_policy -in payload.json -key ec\_private.pem -out policy.jwt [-v] tee\_appraisal\_tool verify\_policy -in policy.jwt [-v]*

#### *Notes:*

- 1. "gen\_payload" subcommand could only be used to generate SGX enclave or TDVM payload as SGX enclave or TDVM policy.
- 2. Subcommand "verify policy" could be used to verify the policy that is generated by subcommand "sign\_policy".

# <span id="page-7-0"></span>Platform Policy

To generate platform policy, you can refer to the following detail information (sample policies for SGX [Platform policy](#page-7-1) an[d TDX platform policy](#page-17-0) or Sample policies in Sample code) to write your own policy based on your workload requirements. Then you can the following command to sign it:

 *tee\_appraisal\_tool sign\_policy -in platform\_policy.json -key ec\_private.pem -out platform\_policy.jwt [-v]*

After you generated the platform policy, you can use the PccsAdmintool to upload the policy to your cache server:

 *pccsamdin put -u https://localhost:8081/sgx/certification/v4/appraisalpolicy [-d] -f fmspc -i policy\_file [-d] means default flag for the platform policy, each FMSPC should only has one default policy*

#### **Notes:**

1. In general, a platform owner (like a CSP) should own the platform policy's generation. As an end-user, if you don't own the platform, you don't need to generate the platform policy. But, you need to understand and accept the platform owner's platform policy. Typically, the platform owner will publish their platform policy and the platform user can audit the platform policy.

### <span id="page-7-1"></span>SGX Platform Policy

To appraise the platform's TCB, the Relying Party must generate a JSON Web Token (JWT) which contains a platform TCB appraisal policy with expected or accepted platform TCB claims. The platform TCB policy is in the JWT payload.

#### Definition

The Platform TCB Policy is a JSON object, containing a "environment" JSON object and a "reference" JSON object composed of fields detailed in the following table: Environment fields and values:

• "class\_id": "3123ec35-8d38-4ea5-87a5-d6c48b567570

#### Intel® Data Center Attestation Primitives (DCAP): Appraisal Engine Developer Guide for Linux\* OS

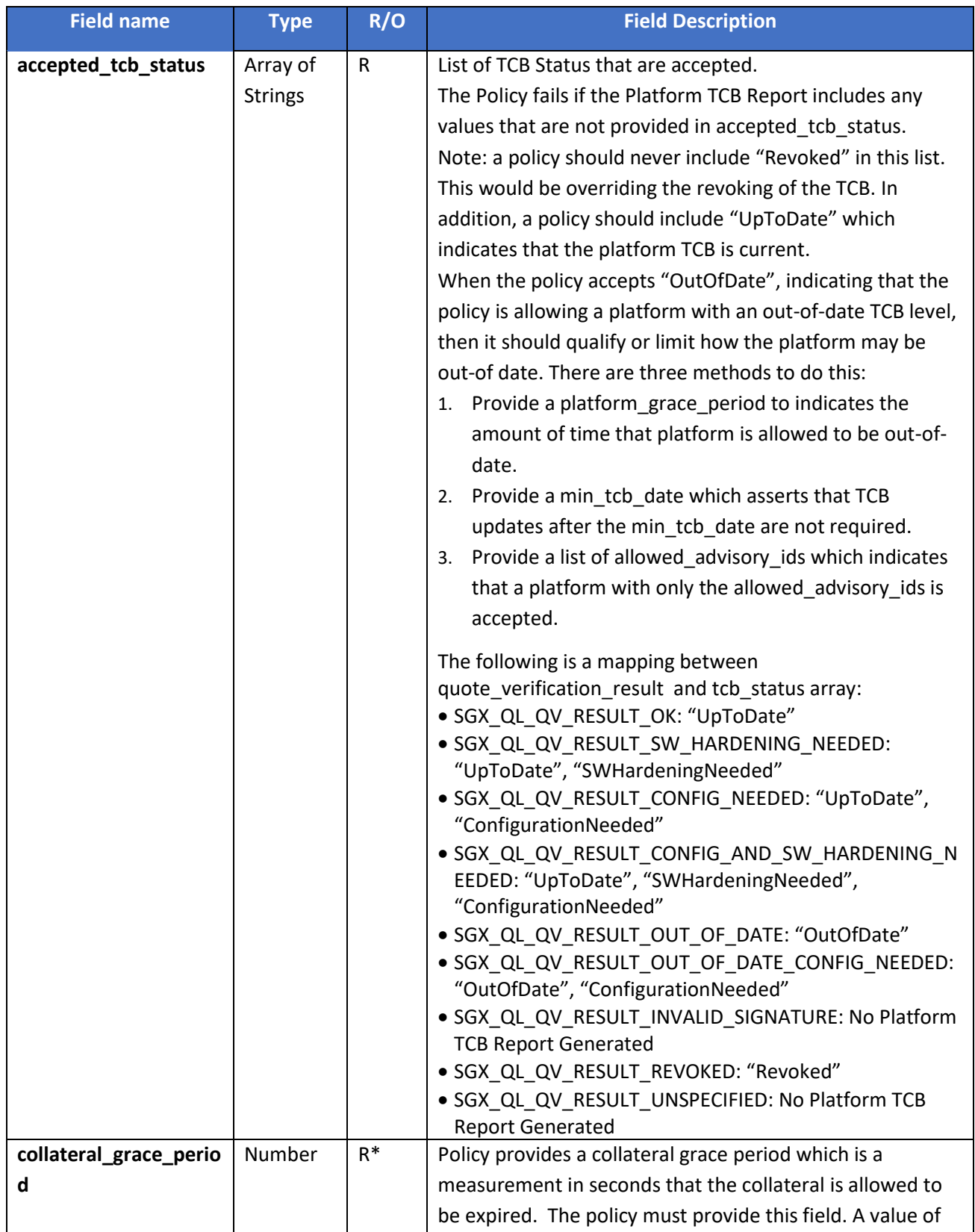

![](_page_9_Picture_146.jpeg)

![](_page_10_Picture_187.jpeg)

![](_page_11_Picture_163.jpeg)

#### **Table 1: Platform TCB Policy Fields**

#### <span id="page-11-0"></span>**Notes:**

In this table, "R" means this field is required field; "O" means this field is optional field.

#### Example Policies

Different relying parties could require different level of platform TCB policies. Below are some of the levels that are commonly used:

- <span id="page-11-1"></span>• **Strict**
	- a) accepted\_tcb\_status includes only UpToDate
	- b) collateral\_grace\_period = 0

#### • **Platform grace period**:

Intel has published new TCB, and the collaterals have been upgraded in caching service, but the user still needs a grace period to update platform

- a) accepted tcb status must includes UpToDate and OutOfDate
- b) collateral\_grace\_period = 0
- c) platform\_grace\_period indicates the time in seconds that the platform may be out-of-date based on
	- report.tcb\_date + platform\_grace\_period >= current\_time
	- tcb\_date = min(TCBInfo.TCBLevel.tcbDate, QEIdentity.TCBLevel.tcbDate)

#### • **Collateral grace period**:

Intel has published new TCB, but collaterals cannot be upgraded in caching service due to limitations.

- a) accepted\_tcb\_status must includes UpToDate
- b) collateral\_grace\_period = time in seconds that the collateral is allowed beyond the expiration time where
	- report.earliest expiration date + collateral grace period >= current time
- c) platform\_grace\_perokd must not present in current policy
- **Platform with required patching to a specific TCB level**: Platform has patching applied according to a particular TCB Recovery Event
	- a) accepted tcb status includes 'UpToDate'
	- b) tcb eval num  $>=$  min eval num
		- It will allow expired collateral if this is true.
	- c) platform grace period must not present in current policy
	- d) collateral\_grace\_period must not present in current policy

#### • **Platform without rejected security advisories**.

Allow 'out-of-date' if the TCB level's Advisory-ID List does not contain any SA(s) listed in the policy AND no collateral is expired.

For "**platform grace period**", "**collateral grace period**" and "**platform with required patching to a specific TCB level(min\_eval\_num)**", You can refer to the following table to write your policy.

![](_page_12_Picture_244.jpeg)

#### Example "Strict" SGX Platform policy:

![](_page_13_Figure_2.jpeg)

Example "platform grace period" policy, with grace period of 120 days (10,368,000 seconds). This policy will also appraise on a platform which requires enclaves to be SW Hardened (i.e., the platform is allowed to report a tcb status of "SWHardeningNeeded").

platform\_grace\_period indicates the time in seconds that the platform may be out-of-date based on

- tcb\_date = min(TCBInfo.TCBLevel.tcbDate, QEIdentity.TCBLevel.tcbDate)
- tcb\_date + platform\_grace\_period >= current\_time

```
{
    "policy_array":[
        {
            "environment": {
                "class_id": "3123ec35-8d38-4ea5-87a5-d6c48b567570",
                "description": "Grace Period Policy for SGX Platform"
            },
            "reference": {
                "#NOTE": "Replace the following configurations based on your own 
requirements",
                "allow dynamic platform": true,
                "#NOTE": "'accepted_tcb_status' must include 'UpToDate' and 
'OutOfDate' if 'platform_grace_period' is defined",
                "accepted tcb status": [
```

```
"UpToDate",
                    "SWHardeningNeeded",
                    "ConfigurationNeeded",
                    "OutOfDate"
                ],
                "#NOTE": "'platform_grace_period' allows you to pass appraisal 
verification even if the platform has expired within 120 days (10368000
seconds).",
                "platform_grace_period": 10368000,
                "#NOTE": "'collateral_grace_period' must be defined as 0 if 
platform_grace_period' is defined",
                "collateral_grace_period": 0
            }
        }
    ]
}
```
Example "collateral grace period" policy, with grace period of 90 days (7,776,000 seconds). collateral\_grace\_period = time in seconds that the collateral is allowed beyond the expiration time where "report.earliest expiration date + collateral grace period >= current time"

```
{
    "policy_array":[
        {
            "environment": {
                "class_id": "3123ec35-8d38-4ea5-87a5-d6c48b567570",
                "description": "Collateral Grace Period Policy for SGX Platform"
            },
            "reference": {
                "#NOTE": "Replace the following configurations based on your own 
requirements",
                "allow_dynamic_platform": true,
                "#NOTE": "'accepted_tcb_status' must include 'UpToDate' if 
'collateral_grace_period' is defined.",
                "accepted_tcb_status": [
                    "UpToDate",
                    "SWHardeningNeeded",
                    "ConfigurationNeeded",
                    "OutOfDate"
                ],
                "#NOTE": "'collateral_grace_period' allows you to pass appraisal 
verification even if the collateral has expired within 90 days (7776000 
seconds).",
```
![](_page_15_Picture_1.jpeg)

Example "platform with required patching" policy, requiring minimum eval number to be 5: It will allow expired collateral if "tcb\_eval\_num >= min\_eval\_num" is true.

![](_page_15_Figure_3.jpeg)

Example "platform without rejected security advisories" policy, with "INTEL-SA-00078" as a rejected security advisory. This policy allows a grace period for the platform to be out-of-date unless the platform reports a specific security advisory:

![](_page_16_Picture_2.jpeg)

To generate platform policy, you can refer to the above sample policy to write your own policy based on your workload requirements. Then you can use this tool's following command to sign it:

 *tee\_appraisal\_tool sign\_policy -in platform\_policy.json -key ec\_private.pem -out platform\_policy.jwt [-v]*

#### **Notes:**

- 1. Requirement for signing key: EC key, the key length is 384 bits and the key format is PEM .
- 2. In a production environment, you need to use your production signing key with the proper protections of its confidentiality. In a development or validation environment, you can generate your own ECDSA signing key pair for test. Run the below command to utilize OpenSSL along with the tool, https://github.com/danedmunds/pem-to-jwk:

*\$ openssl ecparam -name secp384r1 -genkey --noout > ec\_priv.pem*

### <span id="page-17-0"></span>TDX Platform Policy

To appraise the platform TCB, the Relying Party must generate a JSON Web Token (JWT) which contains a platform TCB appraisal policy with the expected or accepted platform TCB claims. The platform TCB policy is in the JWT payload.

#### Definition

The TDX platform TCB policy is like the SGX platform TCB policy, containing a "environment" JSON object and a "reference" JSON object composed of fields detailed in [Table 1: Platform TCB](#page-11-0) Policy Fields. But the class\_id has been changed in the "environment" section:

- "class\_id"
	- a) For TDX version 1.0: "9eec018b-7481-4b1c-8e1a-9f7c0c8c777f"
	- b) For TDX version 1.5: "f708b97f-0fb2-4e6b-8b03-8a5bcd1221d3"

![](_page_17_Picture_208.jpeg)

We have merged the TD QE policy into the platform policy. A verified TD QE identity policy is a JSON object containing an "environment" section and a "reference" section with the fields identified in the table below.

Environment fields:

• "class\_id": "3769258c-75e6-4bc7-8d72-d2b0e224cad2"

![](_page_17_Picture_209.jpeg)

![](_page_18_Picture_188.jpeg)

### Example Policies

Example "Strict" TDX Platform policy:

{ "policy\_array": [ { "environment": { "class\_id": "f708b97f-0fb2-4e6b-8b03-8a5bcd1221d3",

Intel® Data Center Attestation Primitives (DCAP): Appraisal Engine Developer Guide for Linux\* OS

```
"description": "Strict TDX platform policy"
            },
            "reference": {
                "#NOTE": "Replace the following configurations based on your own 
requirements",
                "allow_dynamic_plaform": true,
                "accepted_tcb_status": [
                    "UpToDate"
                ],
                "collateral_grace_period": 0
            }
        },
        {
            "environment": {
                "class_id": "3769258c-75e6-4bc7-8d72-d2b0e224cad2",
                "description": "Strict Verified TDQE Identity policy"
            },
            "reference": {
                "accepted_tcb_status": [
                    "UpToDate"
                ],
                "collateral_grace_period": 0
            }
        }
    \mathbf{I}}
```
Example "platform grace period" policy, with grace period of 120 days (10,368,000 seconds). platform\_grace\_period indicates the time in seconds that the platform may be out-of-date based on

- tcb\_date = min(TCBInfo.TCBLevel.tcbDate, QEIdentity.TCBLevel.tcbDate)
- tcb\_date + platform\_grace\_period >= current\_time

```
{
    "policy_array": [
        {
            "environment": {
                "class_id": "f708b97f-0fb2-4e6b-8b03-8a5bcd1221d3",
                "description": "Grace Period Policy for TDX Platform"
            },
            "reference": {
                "#NOTE": "Replace the following configurations based on your own 
requirements",
                "allow_dynamic_plaform": true,
```

```
"#NOTE": "'accepted_tcb_status' must include 'UpToDate' and 
'OutOfDate' if 'platform_grace_period' is defined",
                "accepted tcb status": [
                    "UpToDate",
                    "TDRelaunchAdvised",
                    "SWHardeningNeeded",
                    "ConfigurationNeeded",
                    "OutOfDate"
                ],
                "#NOTE": "'platform_grace_period' allows you to pass appraisal 
verification even if the platform has expired within 120 days (10368000
seconds).",
                "platform_grace_period": 10368000,
                "#NOTE": "'collateral_grace_period' must be defined as 0 if
'platform_grace_period' is defined",
                "collateral_grace_period": 0
            }
        },
        {
            "environment": {
                "class_id": "3769258c-75e6-4bc7-8d72-d2b0e224cad2",
                "description": "Grace Period Policy for Verified TDQE"
            },
            "reference": {
                "#NOTE": "'accepted_tcb_status' must include 'UpToDate' and 
 'OutOfDate' if 'platform_grace_period' is defined",
                "accepted_tcb_status": [
                    "UpToDate",
                    "OutOfDate"
                ],
                "#NOTE": "'platform_grace_period' allows you to pass appraisal 
verification even if the platform has expired within 60 days (5184000 seconds).",
                "platform_grace_period": 5184000,
                "#NOTE": "'collateral_grace_period' must be defined as 0 if 
platform_grace_period' is defined",
                "collateral_grace_period": 0
            }
        }
    \mathbf{I}}
```
Example "collateral grace period" policy, with grace period of 90 days (7,776,000 seconds) collateral grace period = time in seconds that the collateral is allowed beyond the expiration time where "report.earliest\_expiration\_date + collateral\_grace\_period >= current\_time"

```
{
    "policy_array": [
        {
            "environment": {
                "class_id": "f708b97f-0fb2-4e6b-8b03-8a5bcd1221d3",
                "description": "Collateral Grace Period Policy for TDX Platform"
            },
            "reference": {
                "#NOTE": "Replace the following configurations based on your own 
requirements",
                "allow dynamic plaform": true,
                "#NOTE": "'accepted_tcb_status' must include 'UpToDate' if 
'collateral_grace_period' is defined.",
                "accepted_tcb_status": [
                    "UpToDate",
                    "TDRelaunchAdvised",
                    "SWHardeningNeeded",
                    "ConfigurationNeeded",
                    "OutOfDate"
                ],
                "#NOTE": "'collateral grace_period' allows you to pass appraisal
verification even if the collateral has expired within 90 days (7776000 
seconds).",
                "#NOTE": "If 'collateral grace period' is greater than 0,
platform_grace_period' must not be defined",
                "collateral_grace_period": 7776000
            }
        },
        {
            "environment": {
                "class_id": "3769258c-75e6-4bc7-8d72-d2b0e224cad2",
                "description": "Collateral Grace Period Policy for Verified TDQE"
            },
            "reference": {
                "#NOTE": "'accepted_tcb_status' must include 'UpToDate' if 
'collateral_grace_period' is defined.",
                "accepted tcb status": [
                    "UpToDate",
                    "OutOfDate"
                ],
```
Intel® Data Center Attestation Primitives (DCAP): Appraisal Engine Developer Guide for Linux\* OS

![](_page_22_Picture_1.jpeg)

Example "platform without rejected security advisories" policy, with "INTEL-SA-00617" as a rejected security advisory. This policy allows a grace period for the platform to be out-of-date unless the platform reports a specific security advisory:

```
{
    "policy_array": [
        {
            "environment": {
                "class_id": "f708b97f-0fb2-4e6b-8b03-8a5bcd1221d3",
                "description": "TDX Platform Policy with rejected security 
advisories"
            },
            "reference": {
                "#NOTE": "Replace the following configurations based on your own 
requirements",
                "allow_dynamic_plaform": true,
                "accepted_tcb_status": [
                    "UpToDate",
                    "OutOfDate"
                ],
                "rejected_advisory_ids": [ 
                    "INTEL-SA-00617"
                \mathbf{I}}
        },
        {
            "environment": {
                "class_id": "3769258c-75e6-4bc7-8d72-d2b0e224cad2",
                "description": "Verified TDQE Identity policy with rejected 
security advisories"
            },
            "allow_dynamic_plaform": true,
            "reference": {
```
![](_page_23_Figure_1.jpeg)

Example "platform with required patching" policy, requiring minimum eval number to be 5: It will allow expired collateral if "tcb\_eval\_num >= min\_eval\_num" is true.

![](_page_23_Figure_3.jpeg)

```
{
            "environment": {
                "class_id": "3769258c-75e6-4bc7-8d72-d2b0e224cad2",
                "description": "Mininum Evaluation Num Policy for Verified TDQE"
            },
            "reference": {
                "#NOTE": "'accepted_tcb_status' must include 'UpToDate' if 
'min_eval_num' is defined.",
                "accepted_tcb_status": [
                    "UpToDate",
                    "OutOfDate"
                ],
                "#NOTE": "'min eval num' indicates that Platform TCB Reports with
higher tcb_eval_num are not required.",
                "#NOTE": "The Policy fails if the Platform TCB Report includes an 
tcb_eval_num which is lower than the value defined in 'min_eval_num'.",
                "#NOTE": "If 'min_eval_num' is defined, 'platform_grace_period' 
and 'collateral_grace_period' must not be defined",
                "min_eval_num": 5
            }
        }
    ]
}
```
# <span id="page-24-0"></span>SGX Enclave Identity Policy

To appraise the enclave, the Relying Party must generate and sign a JSON Web Token appraisal policy that contains reference measurements to compare against the enclave's Report to evaluate expected or accepted values.

To generate an enclave identity policy, you can use this tool's following command to generate the policy template:

 *tee\_appraisal\_tool gen\_payload -in {enclave } -out payload.json [-v]*

then you can edit the generated policy template based on your requirements, then you can sign the policy:

 *tee\_appraisal\_tool sign\_policy -in payload.json -key ec\_private.pem -out policy.jwt [-v]*

This section details the Enclave Identity Policy and provides a few example policies.

### **Definition**

The Enclave Identity Policy is a JSON object containing an "environment" JSON object and "reference" JSON object composed of fields detailed in [Table 1: Platform TCB Policy Fields](#page-11-0) . For each field, the definition includes how the measurements in the Enclave Identity report are evaluated by the field.

Environment fields and values:

- "class\_id": "bef7cb8c-31aa-42c1-854c-10db005d5c41"
- "description": optional field that can be set with a descriptive text.

![](_page_26_Picture_175.jpeg)

![](_page_27_Picture_165.jpeg)

#### **Table 2: Enclave Identity Policy Fields**

### Example Policies

Below is an example JSON object holding an example application enclave policy.

```
{
    "policy_array":[ 
        {
            "environment": {
                "class_id": "bef7cb8c-31aa-42c1-854c-10db005d5c41",
                "description":"Application SGX Enclave Policy"
            },
            "reference": {
                "#NOTE": "Replace the following configurations based on your own 
enclave",
                "sgx_miscselect":"00000000",
                "sgx_miscselect_mask":"FFFFFFFF",
```
Intel® Data Center Attestation Primitives (DCAP): Appraisal Engine Developer Guide for Linux\* OS

```
"sgx_attributes":"00000000000000030000000000000005",
                "sgx_attributes_mask":"FFFFFFFFFFFFFF1BFF00FFFFFFFFFFFD",
                "sgx_isvprodid":0,
                "sgx_isvsvn_min":0,
                "sgx_isvfamilyid":"00000000000000000000000000000000",
                "sgx_isvextprodid":"00000000000000000000000000000000",
                "#NOTE": "To make the following configurations take effect, 
modify the value in the following lines, and uncomment the lines by removing '#' 
from the key",
                "#sgx_mrenclave":"8845C3F4D658FF5C12DD2868F4D01DFE73471642C7141EF
5D80EFF551FFD299B",
                "#sgx_mrsigner":"258C20C86869C8AE080CD78D3543DD1E6A419DAB1E4A8332
5D4EEFC018FFE6E1"
            } 
        }
    ]
}
```
An enclave can either be identified by its mrenclave, or a mrsigner/isvprodid/ISVSVN tuple. It's not necessary to use all fields. In a production environment, an enclave shall always run in release mode (e.g. not in debug mode).

Below is an example of a policy which identifies an enclave by its signer, ISV Product ID and a minimum SVN. This policy also requires that the attributes debug bit, bit 1, is not set. This information can be obtained from the SGX Sign Tool when an enclave is signed.

```
{
    "policy_array":[ 
        {
            "environment": {
                "class_id": "bef7cb8c-31aa-42c1-854c-10db005d5c41",
                "description":"Application SGX Enclave Policy"
            },
            "reference": {
                "#NOTE": "Replace the following configurations based on your own 
enclave",
                "sgx_mrsigner":"8845C3F4D658FF5C12DD2868F4D01DFE73471642C7141EF5D
80EFF551FFD299B",
                "sgx_isvprodid":123,
                "sgx_isvsvn_min":5,
                "sgx_attributes":"00000000000000030000000000000005",
                "sgx_attributes_mask":"FFFFFFFFFFFFFF1BFF00FFFFFFFFFFFD"
```
#### Intel® Data Center Attestation Primitives (DCAP): Appraisal Engine Developer Guide for Linux\* OS

![](_page_29_Figure_1.jpeg)

Below is an example of a policy which just identifies an enclave by its mrenclave. This information can be obtained from the SGX Sign Tool when an enclave is signed.

![](_page_29_Figure_3.jpeg)

# <span id="page-29-0"></span>TD Identity Policy

To appraise the TD, the Relying Party must generate and sign a JSON Web Token that contains reference measurements to compare against the enclave's Report measurements in order to evaluate expected or accepted values.

To generate TD identity policy, you can use this tool's following command to generate the policy template:

 *tee\_appraisal\_tool gen\_payload -in {TDReport } -out payload.json [-v]*

then you can edit the generated policy template based on your requirement, then you can sign the policy:

 *tee\_appraisal\_tool sign\_policy -in payload.json -key ec\_private.pem -out policy.jwt [-v]*

### **Definition**

The TD identity policy is a JSON object containing an "environment" JSON object and "reference" JSON object.

Environment fields and values:

- Required "class\_id"
	- o An UUID string that identifies the type of the TCB the report is for TD.
		- For TDX version 1.0, UUID is "a1e4ee9c-a12e-48ac-bed0-e3f89297f687"
		- For TDX version 1.5, UUID is "45b734fc-aa4e-4c3d-ad28-e43d08880e68"
- Optional "description"

The "reference" JSON object is composed of fields listed in the table below. For each field, the definition includes how TD identity report fields are appraised against it.

![](_page_30_Picture_281.jpeg)

### Example Policy

![](_page_31_Picture_159.jpeg)

# <span id="page-31-0"></span>3.3 Calling the Quote Appraisal API

After the platform generates the quote, you can use the new API[\(tee\\_verify\\_quote\\_qvt\)](#page-33-1) to verify it and get the verification result token; then you need call the new API tee\_appraise\_verification\_token () to appraise the verification result token.

The Quote Appraisal Sample code has been provided to demo how to use these APIs. You can refer to it when generating your code. See QuoteAppraisalSample.

Appraisal functional APIs:

[tee\\_verify\\_quote\\_qvt](#page-33-1) [tee\\_free\\_verify\\_quote\\_qvt](#page-36-0) tee appraise verification token [tee\\_free\\_appraisal\\_token](#page-39-0)

# <span id="page-32-0"></span>3.4 Calling the Appraisal Audit API

A tenant or relying party must audit the policies that were used in the appraisal process to make sure the final appraisal result is trusted. An API has been provided to help the user to perform the audit:

[tee\\_authenticate\\_appraisal\\_result](#page-39-1)

# <span id="page-33-0"></span>4.Quote Verification and Appraisal APIs

### <span id="page-33-1"></span>tee verify quote qvt()

The tee verify quote qvt() function verifies an SGX/TDX Quote. It takes the same quote and collateral inputs as the existing sgx qv\_verify\_quote(), but provides the result as a Verification Result (VR) JSON Web Token (JWT). It also has an optional input of User Data which is presented as serialized JSON string and verified using the REPORTDATA of the SGX/TDX Quote.

#### Syntax:

quote3\_error\_t tee\_verify\_quote\_qvt( const uint8\_t \*p\_quote, uint32\_t quote\_size, const sgx\_ql\_qve\_collateral\_t \*p\_quote\_collateral, sgx\_ql\_qe\_report\_info\_t \*p\_qve\_report\_info, const uint8\_t \*p\_user\_data, uint32\_t \*p\_verification\_result\_token\_buffer\_size, uint8  $t * p$  verification result token);

#### Parameters:

p\_quote [In]

Pointer to an SGX/TDX Quote. The QVE only supports version 3 of the SGX ECDSA Quote. Currently, the QVE only supports Quotes with CertType = 5. The Intel signed QVE will only verify Quotes generated by an Intel Signed QE. This type of certification data contains the PCK Certificate Chain in the Quote.

#### quote\_size [In]

Size of the buffer pointed to by p\_quote (in bytes).

#### p\_quote\_collateral [In]

This parameter is optional. If not NULL, this is a pointer to the Quote Certification Collateral provided by the caller. The quote collateral structure contains a version number. This is the data that is required to fully verify the quote. Such as the TCBInfo, QEIdentity and CRL structures, etc. If it is NULL, the DCAP library will attempt to retrieve the collateral from the platform quote provider library if available. If the platform quote provider library is not available or the collateral cannot be retrieved, this API will return SGX\_QL\_PLATFORM\_LIB\_UNAVAILABLE or SGX\_QL\_UNABLE\_TO\_GET\_COLLATERAL respectively.

#### p\_qae\_report\_info [In, Out]

This parameter is optional. If not NULL, then this parameter should provide a target\_info structure for an enclave which will verify the generated report. If this parameter is provided, then the QVE will be used to perform the verification and it will generate a report using the target info

provided in the sgx\_ql\_qe\_report\_info\_t structure . The QVE.REPORT.REPORT\_DATA is set to SHA256\_HASH(VR JWT).

#### const uint8  $t *p$  user data [IN]

If not NULL, this points to a buffer holding a null-terminated serialized JSON string for user data. The hash of this string will be verified to match the SGX/TDX reportData held in the input quote. Upon successful verification, the user data will be converted back into JSON format and included in the output VR JWT.

#### uint32 t \*p\_verification\_result\_token\_buffer\_size[IN, OUT]

Points to a variable holding the size of the input quote\_verification\_token buffer. If the size is not big enough, the function will return an error code with the needed size in this variable.

#### uint8\_t \*\*p\_verification\_result\_token[OUT]

If a sufficiently sized buffer is provided in  $p$  verification\_result\_token\_size /  $p$ verification\_result\_token, then a VR(Verification Result) JWT as a null-terminated string is output in this buffer.

The output VR JWT can be unsigned or signed.

#### **Return Values**

#### SGX\_QL\_SUCCESS:

Successfully evaluated the Quote.

#### SGX\_QL\_INVALID\_PARAMETER:

One of the input parameters is invalid.

#### SGX\_QL\_QUOTE\_FORMAT\_UNSUPPORTED:

The format of the inputted Quote is not supported. Either because the header information is not supported or the Quote is malformed in some way.

#### SGX\_QL\_QUOTE\_CERTIFICATION\_DATA\_UNSUPPORTED:

The QVL doesn't support the certification data in the Quote. Currently, the QVL only support QE Report Certification Data.CertType = 5.

#### SGX\_QL\_QE\_REPORT\_UNSUPPORTED\_FORMAT:

The QVL doesn't support the format of the QE3/TDQE Report in the Quote.

#### SGX\_QL\_QE\_REPORT\_INVALID\_SIGNATURE:

The signature over the QE3/TDQE Report is invalid.

#### SGX\_QL\_QE\_REPORT\_ATT\_KEY\_MISMATCH:

The Attestation Key contained in the Quote was not generated by the QE3/TDQE described in the Quote.

SGX\_QL\_PCK\_CERT\_UNSUPPORTED\_FORMAT: The format of the PCK Cert is unsupported.

#### SGX\_QL\_PCK\_CERT\_CHAIN\_ERROR:

There was an error verifying the certificate chain contained in the PCK Cert. This error can also be returned while validating the PCK Cert revocation.

#### SGX\_QL\_TCBINFO\_UNSUPPORTED\_FORMAT:

The format of the TCBInfo structure is unsupported.

#### SGX\_QL\_TCBINFO\_CHAIN\_ERROR:

There was an error verifying the signature chain of the TCBInfo. This error can also be returned while validating the TCBInfo revocation.

#### SGX\_QL\_TCBINFO\_MISMATCH:

PCK Cert FMSPc does not match the TCBInfo FMSPc.

#### SGX\_QL\_QEIDENTITY\_UNSUPPORTED\_FORMAT:

The format of the QEIdentity structure is unsupported.

#### SGX\_QL\_QEIDENTITY\_MISMATCH:

The identity of the TDQE contained in the Quote does not match the provided QEIdentity.

#### SGX\_QL\_QEIDENTITY\_CHAIN\_ERROR:

There was an error verifying the signature chain of the QEIdentity. This error can also be returned while validating QEIdentity revocation.

#### SGX\_QL\_OUT\_OF\_MEMORY:

Heap memory allocation error in the QVL.

#### SGX\_QL\_INVALID\_REPORT:

Report MAC check failed on QE3/TDQE Report.

#### SGX\_QL\_PLATFORM\_LIB\_UNAVAILABLE:

The Quote Verification Library could not locate the Platform Quote Provider Library or one of Platform Quote Provider Library's required function.

#### SGX\_QL\_NO\_QUOTE\_COLLATERAL\_DATA:

The Platform Quote Provider Library available, but it could not retrieve the data.

SGX\_QL\_ERROR\_UNEXPECTED: An unexpected internal error occurred.

#### SGX\_QL\_UNKNOWN\_MESSAGE\_RESPONSE:

QVL received unexpected message while retrieving verification collateral.

#### SGX\_QL\_ERROR\_MESSAGE\_PARSING\_ERROR:

Generic message parsing error from the attestation infrastructure while retrieving the platform data.

#### SGX\_QL\_PLATFORM\_UNKNOWN:

The Platform Quote Provider Library was not able to collect the TDTCBInfo for this platform.

#### SGX\_QL\_TDX\_MODULE\_MISMATCH:

The security level of the TDX Module installed on the platform cannot be evaluated because it is not represented in the TDTCBInfo. This can happen when an old TDTCBInfo is used in the verification.

### <span id="page-36-0"></span>tee free verify quote qvt()

The tee\_free\_verify\_quote\_qvt() function frees "quote verification result token" buffer that is returned by tee\_verify\_quote\_qvt function. So this function need work with tee\_verify\_quote\_qvt function together.

#### Syntax:

quote3\_error\_t tee\_free\_verify\_quote\_qvt( uint8\_t \* p\_verification\_result\_token, uint32\_t \*p\_verification\_result\_token\_buffer\_size);

#### Parameters:

uint8  $t *p$  verification result token[IN] pointer to the verification result token buffer.

uint32\_t \*p\_verification\_result\_token\_buffer\_size[IN] Points to the verification result token buffer size.

The Quote Appraisal Library (QAL) implements a set of functions to receive input Verification Result JWT and Quote Appraisal Policies (QAP), appraise the Verification Result JWT against the QAP to generate Appraisal Result JWT.

#### **Return Values**

SGX\_QL\_SUCCESS:

Successfully evaluated the Quote.

SGX\_QL\_INVALID\_PARAMETER: One of the input parameters is invalid.

### <span id="page-37-0"></span>tee\_appraise\_verification\_token()

tee appraise verification token() appraises a Verification Result JWT against one or more Quote Appraisal Policies. If the Verification Result meets a policy, then the policy ID is inserted into the Appraisal Result JWT.

#### Syntax:

quote3\_error\_t tee\_appraise\_verification\_token(

const uint8\_t \*p\_verification\_result\_token, uint8\_t \*\*p\_qaps, uint8\_t qaps\_count, const time\_t appraisal\_check\_date, sgx\_ql\_qe\_report\_info\_t \*p\_qae\_report\_info, uint32\_t \*p\_appraisal\_result\_token\_buffer\_size, uint8  $t * p$  appraisal result token);

#### Parameters:

uint8  $t * p$  verification result token[IN]

- A null-terminated string containing the input Verification Result JWT generated by tee\_verify\_quote(). The VR JWT can be unsigned or signed

#### uint8\_t\*\* p\_qaps[IN]

- Points to an array of pointers, with each pointer pointing to a buffer holding a quote appraisal policy JWT token. Each token is a null-terminated string holding a JWT. Each token can hold one or more policies.
- Each policy token is signed JWT, the signing cert or public key needs to be included in the QAP JWT header.

uint8 t qaps count[IN]

Holds the number of pointers in the p\_qaps array.

#### time\_t appraisal\_check\_date [IN]

User input, used by the appraisal engine as its "current time" for expiration dates check.

sgx\_ql\_qe\_report\_info\_t\* p\_enclave\_report\_info[IN,OUT],

This parameter is optional. If not NULL, then this parameter should provide a target info structure for an enclave which will verify the generated report. If this parameter is provided, then the QAE will be used to perform the appraisal and it will be generate a report using the target info provided in the sgx\_ql\_qe\_report\_info\_t structure . The QAE.REPORT.REPORT\_DATA = SHA256\_HASH(AR JWT).

uint32 t\* p\_appraisal\_result\_token\_buffer\_size[IN,OUT]

Points to a variable holding the size of the p appraisal result token buffer If the size is not big enough, the function will return an error code with the needed size in this variable.

#### uint8\_t\*\* p\_appraisal\_result\_token [OUT]

If a sufficiently sized buffer is provided in p\_appraisal\_result\_token\_buffer\_size / p\_appraisal\_result\_token, then an Appraisal Result (AR) JWT as a null-terminated string is output in this buffer.

The output AR JWT can be unsigned or signed.

#### **Notes:**

For parameters gaps count and p gaps, user needs to provide a "TD Identity" policy or an "Application Enclave Identity" policy. For platform policy, user may provide the platform policy when he/she call this API, but it is not a must requirement. If a platform policy is not provided, this API will internally try to retrieve the platform policy from the cache server (like PCCS), if a platform policy could NOT be retrieved from the cache server, this API will use the hard-coded '[strict](#page-11-1)' platform policy. The priority for platform policy selection is as follows:

- 1. User input platform policy provided to this API.
- 2. If user does not provide platform policy to this API, it will internally try to get platform policy from the cache server.
- 3. If the cache server doesn't contain a platform policy, this API will use the hard-coded 'strict' platform policy.

#### **Return Values**

```
SGX_QL_SUCCESS:
```
Successfully evaluated the Quote.

#### SGX\_QL\_INVALID\_PARAMETER:

One of the input parameters is invalid.

#### SGX\_QL\_OUT\_OF\_MEMORY:

Heap memory allocation error in the QVL.

#### SGX\_QL\_ERROR\_UNEXPECTED: An unexpected internal error occurred.

#### SGX\_QL\_UNKNOWN\_MESSAGE\_RESPONSE:

QVL received unexpected message while retrieving verification collateral.

#### SGX\_QL\_ERROR\_MESSAGE\_PARSING\_ERROR:

Generic message parsing error from the attestation infrastructure while retrieving the platform data.

#### <span id="page-39-0"></span>tee free appraisal token ()

The tee free\_appraisal\_token() function frees "appraisal result token" buffer that is returned by tee\_appraise\_verification\_token function. So this function need work with tee\_appraise\_verification\_token function together.

#### Syntax:

quote3\_error\_t tee\_free\_appraisal\_token ( uint8\_t \* p\_appraisal\_result\_token);

#### Parameters:

uint8  $t *p$  appraisal result token[IN] pointer to the appraisal result token buffer.

#### **Return Values**

SGX\_QL\_SUCCESS: Successfully evaluated the Quote.

#### SGX\_QL\_INVALID\_PARAMETER:

One of the input parameters is invalid.

#### <span id="page-39-1"></span>tee authenticate appraisal result ()

The tee\_authenticate\_appraisal\_result() function will check: Whether the input policies are used in the appraisal process by comparing the policies with the appraisal result.

#### Syntax:

quote3 error t tee authenticate appraisal result ( const uint8\_t \* p\_appraisal\_result\_token, const tee\_policy\_bundle\_t \*p\_policies, tee\_policy\_auth\_result\_t \*result);

#### Parameters:

const uint8\_t \*p\_appraisal\_result\_token[IN]

pointer to the appraisal result token JWT buffer that is generated by the

"tee\_appraise\_verification\_token" function.

const tee\_policy\_bundle\_t \*p\_policies[IN]

Policies that will be used to authenticate the appraisal result. To make sure the appraisal process use the same policies during functional call "tee\_appraise\_verification\_token". For this parameter's structure, you can refer to the tee\_policy\_bundle\_t definition in Appendix's Data [Structure](#page-44-0) part.

#### tee\_policy\_auth\_result\_t\* result[OUT]

Output the authentication result. For this parameter's detail information, you can refer to the tee\_policy\_auth\_result\_t definition in Appendix's [Data Structure](#page-44-0) part.

#### **Return Values**

#### SGX\_QL\_SUCCESS:

Successfully evaluated the Quote.

#### SGX\_QL\_INVALID\_PARAMETER:

One of the input parameters is invalid.

#### SGX\_QL\_OUT\_OF\_MEMORY:

Heap memory allocation error in the QVL.

SGX\_QL\_ERROR\_UNEXPECTED: An unexpected internal error occurred.

# <span id="page-41-0"></span>5.Appendix

# <span id="page-41-1"></span>5.1 Appraisal Result Token

The Appraisal Result Token (ART) is a JSON Web Token (JWT). Every JWT has a JOSE header with the fields in the table below. Some field names are defined in [RFC7515](https://www.rfc-editor.org/rfc/rfc7515) o[r RFC7519](https://www.rfc-editor.org/rfc/rfc7519.html)

![](_page_41_Picture_207.jpeg)

Example JWT JOSE header:

```
{
```
}

```
"alg": "ES384",
  "typ": "JWT",
  "jwk" : \{ "kty": "EC",
   "crv": "P-384",
   "x": "<x-value>",
   "y": "<y-value>",
   "kid" : "<key-ID-string>"
 }
```
For every input report JSON object, an appraisal result JSON object is produced with these fields:

- Field "appraisal\_result", a number representing one of the results.
	- $\bullet$  1 a policy is identified and appraisal is successful
	- 0 a policy is identified but appraisal failed
	- -1 no policy is identified for this report. In this case, the policy field is not present.
- Report information
- Report environment
- Report measurement including endorsed values upon successful appraisal
- Policy information, if a policy is identified for the report. Otherwise, this field is not present
	- a) The policy environment copied directly from the policy
	- b) Policy signing public key and signature
		- Public key in JSON Web Key [\(RFC7517\)](https://tools.wordtothewise.com/rfc/rfc7517) format, with algorithms defined in [RFC7518.](https://www.rfc-editor.org/rfc/rfc7518.txt)
		- Signature is the signature section in the signed JWT string.
	- c) "appraisal\_check\_date", which is the reference time that the appraisal engine uses to check expiration dates. This is typically the current time.

The appraisal result includes an overall appraisal result claim, "overall\_appraisal\_result", with the possible values:

- $\bullet$  1 all reports have been successfully appraised
- 0 at least one report failed appraisal
	- There could be zero or more reports without identified policies
- -1 There is at least one report without identified policy
	- All other reports (if any) are appraised successfully

The result JWT payload is a JSON object as defined below:

```
{
"overall_appraisal_result" : 1,
   "nonce" : xxxx,
   "appraisal_check_date": 17023703,
    "appraised reports": [
        {
            "appraisal result": 1,
            "report":{
                "environment": {
                // Environment fields
                },
                "measurement": {
                // Measurement values, including endorsed values
                }
            }
            "policy": {
                "environment" : {
                    "class_id": "3123ec35-8d38-4ea5-87a5-d6c48b567570",
                    "description": "SGX Platform Policy for CSP"
                },
                "signing key" : {
                    // Signing public key in JSON Web Key (RFC7517) format
                },
                "signature" : {
```
Intel® Data Center Attestation Primitives (DCAP): Appraisal Engine Developer Guide for Linux\* OS

```
// JWT signature, the signature section in the signed JWT 
string 
                }
            }
        },
        {
            "appraisal_result": 1,
            "report":{
                "environment": {
                // Environment fields
                },
                "measurement": {
                // Measurement values, including endorsed values
                }
            }
            "policy": {
                "environment" : {
                    "class_id": "bef7cb8c-31aa-42c1-854c-10db005d5c41",
                    "description": "SGX Enclave Policy"
                },
                "signing_key" : {
                    // Signing public key in JSON Web Key (RFC7517) format
                },
                "signature" : {
                    // JWT signature, the signature section in the signed JWT 
string 
                }
            }
       }
    ],
    "certification_data" : [
        {
            "certification_data": {
                "qe_identity_issue_chain": "xxx",
                "root_ca_crl": "xxx",
                "pck_crl": "xxx",
                "pck_crl_isser_chain": "xxx",
                "tcb_info": "xxx",
                "qe_identify": "xxx",
                "tcb_info_issue_chain": "xxx"
            }
       }
    ]
}
```
# <span id="page-44-0"></span>5.2 Data Structures

```
typedef enum _tee_platform_policy_type_t
{
   DEFAULT STRICT = 0,
   CUSTOMIZED
} tee_platform_policy_type_t;
typedef struct _tee_platform_policy_t
{
    tee_platform_policy_type_t pt;
   const uint8_t* p_policy;
} tee_platform_policy_t;
typedef struct _tee_policy_bundle_t
{
   const uint8_t *p_tenant_identity_policy;
    tee_platform_policy_t platform_policy;
    tee_platform_policy_t tdqe_policy; /* For tdqe. Only for TDX and only need 
to be set when user uses a seperate tdqe_policy
                                         * instead of an integrated 
platform_policy including both TDX platform policy and TDQE. */
    tee_platform_policy_t reserved[2]; /* Reserved for future usage */
} tee_policy_bundle_t;
typedef enum _tee_policy_auth_result_t
{
    TEE_AUTH_INCOMPLET = -1, \prime* Only part of the policies are provided and
authenticated successfully. For example, you only input
                                 * SGX platform policy for an SGX appraisal 
token, and the platform policy is authenticated successfully */
   TEE AUTH SUCCESS = \theta, /* All the policies are authenticated
successfully. For SGX, both SGX platform policies are provided and successfully 
*/
   TEE_AUTH_FAILURE = 1, \hspace{1cm} /* At least one of the input policies are
authenticated failed */
} tee policy auth result t;
```
# <span id="page-45-0"></span>6.Disclaimer and Legal Information

No license (express or implied, by estoppel or otherwise) to any intellectual property rights is granted by this document.

Intel disclaims all express and implied warranties, including without limitation, the implied warranties of merchantability, fitness for a particular purpose, and non-infringement, as well as any warranty arising from course of performance, course of dealing, or usage in trade.

This document contains information on products, services and/or processes in development. All information provided here is subject to change without notice. Contact your Intel representative to obtain the latest forecast, schedule, specifications and roadmaps.

The products and services described may contain defects or errors known as errata which may cause deviations from published specifications. Current characterized errata are available on request.

Intel technologies features and benefits depend on system configuration and may require enabled hardware, software or service activation. Learn more at Intel.com, or from the OEM or retailer.

Copies of documents which have an order number and are referenced in this document may be obtained by calling 1-800-548-4725 or by visiting [www.intel.com/design/literature.htm.](http://www.intel.com/design/literature.htm)

Intel, the Intel logo, Xeon, and Xeon Phi are trademarks of Intel Corporation in the U.S. and/or other countries.

#### **Optimization Notice**

Intel's compilers may or may not optimize to the same degree for non-Intel microprocessors for optimizations that are not unique to Intel microprocessors. These optimizations include SSE2, SSE3, and SSSE3 instruction sets and other optimizations. Intel does not guarantee the availability, functionality, or effectiveness of any optimization on microprocessors not manufactured by Intel. Microprocessor-dependent optimizations in this product are intended for use with Intel microprocessors. Certain optimizations not specific to Intel microarchitecture are reserved for Intel microprocessors. Please refer to the applicable product User and Reference Guides for more information regarding the specific instruction sets covered by this notice.

Notice revision #20110804

\* Other names and brands may be claimed as the property of others.

#### **© Intel Corporation.**

This software and the related documents are Intel copyrighted materials, and your use of them is governed by the express license under which they were provided to you (**License**). Unless the License provides otherwise, you may not use, modify, copy, publish, distribute, disclose or transmit this software or the related documents without Intel's prior written permission.

This software and the related documents are provided as is, with no express or implied warranties, other than those that are expressly stated in the License.